## Notions de base

### Types de ticket

3 types de tickets sont actifs sur OTOBO: "Incident", "Problème" et D

Définition sommaire:

- $\bullet$  Incident: un arrêt ou un bug d'une prestation qui nécessite une rés symptôme de la maladie)
- Problème: la cause potentielle d'un ou plusieurs incidents (la caus
- · Demande de service: une demande d une personne pour accéder à une prestation (serveur de stockage, machine virtuelle, accès à un logiciel, comm demande à UNISEP, etc).

Le type d'un ticket peut être changé:

- à la création du ticket
- lors de l'ajout d'une note (boutons "Note" ou "En attente").
- dans les champs libres d'un ticket (bouton "Champs libres")

#### En savoir plus

- . différence entre incidents et hptrob/lemmews: conceptsolutionsbc.com/it-service[management-mainmenu-60/30-it-service-management/182-incide](http://www.conceptsolutionsbc.com/it-service-management-mainmenu-60/30-it-service-management/182-incident-and-problems-what-is-the-difference)nt-a [is-the-diffe](http://www.conceptsolutionsbc.com/it-service-management-mainmenu-60/30-it-service-management/182-incident-and-problems-what-is-the-difference)rence
- $\bullet$  ITIL https://www.lynda.com/search?q=ITIL

### Verrouillage des tickets

### Qu'est qu'un ticket verrouillé ce qu'un ticket le devient?

Un ticket est dit "verrouillé" lorsqu'il est bloqué pour une optératrice d verrouillage automatique est désactivé depuis le passage à la version

#### Comment voir qu'un ticket est

Dans les informations du ticket, son statut est noté comme "verrouille

#### [Combien le sont à mo](https://wiki.unil.ch/ci/uploads/images/gallery/2022-07/otoboticketlock00001.png)n nom?

On voit les tickets verrouillés à son nom ainsi que leur nombre grâce (cas de 2 tickets verrouillés). L'icône se trouve dans la barre des icônes

La même icône accompagnée d'une étoile indique un nouvel article dan

### Qu'est ce que le verrouillage pour les autres opératrices et de la file?

Le verrouillage d'un ticket implique que:

- . le ticket n'apparaît pas dans les tickets disponibles, accessible via
- le ticket reste accessible aux autres opératrices et opérateurs mai limités (pas de déplacement dans une autre file mais accès à l'ajou

### Comment reprendre le contrôle verrouillé par une autre opéra autre opérateur?

· En devenant propriétaire du ticket, on peut casser un verrouillage options de base du ticket, pour autant que ce dernier soit dans une d'accès complets. Pour ce faire: cliquer sur le bouton "Propriétaire" dans la barre d'état du ticket choisir son nom dans le champ propriétaire noter la raison du changement de propriétaire cliquer sur "Envoyer"

# "Mes Files": affichage de dans OTOBO

Que ce soit dans le tableau de bord ou dans les vues par files, OTMO BS Files." "Mes files" indiquent :

· les tickets qui sont disponiblesd, é o 'eers buàild, é reet qui se trouvent dans l files auxquelles l'opératrice ou l'opérateur est abonné.

Dans l'exemple ci-dessous, on voit que:

. "Mes Files (3/2)" indique que 3 tickets sont ouverts (encart vert) e (encart bleu). 1 est donc verrouillé.

### Etat d'un ticket

L'état d'un ticket permet de déterminer si le ticket est à traiter, en co de la personne requérante ou a été traité. L'état peut être changé lors rédaction d'une note. Il est peut être changé automatique à la réceptie d'une note.

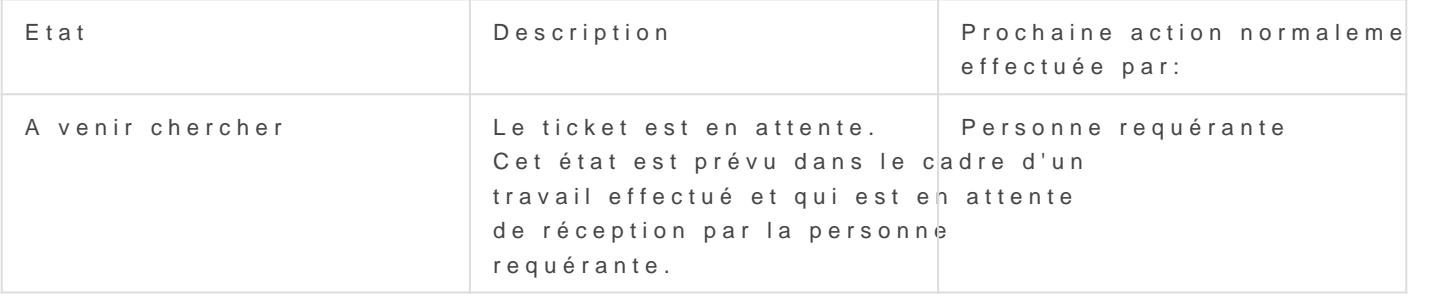

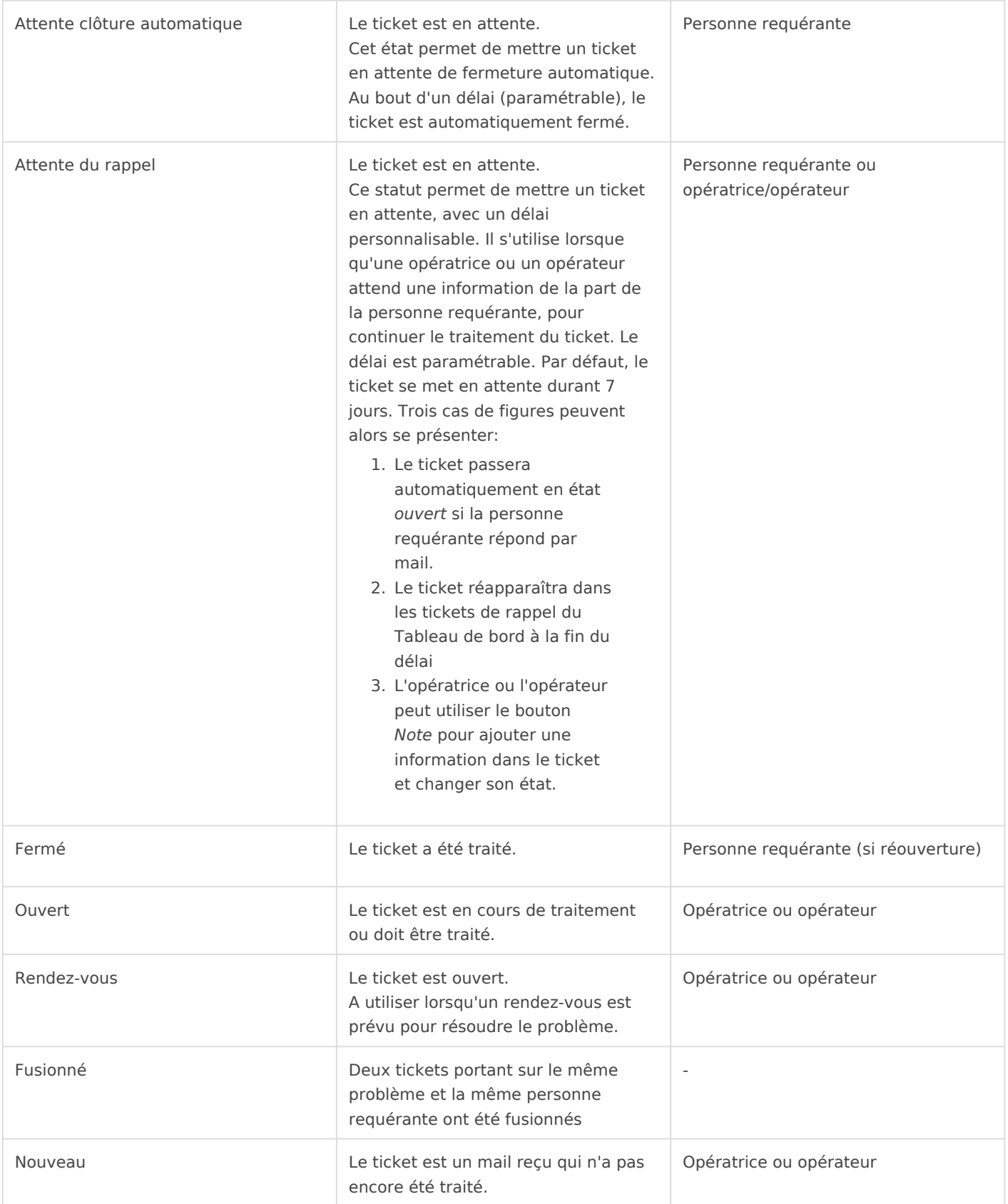